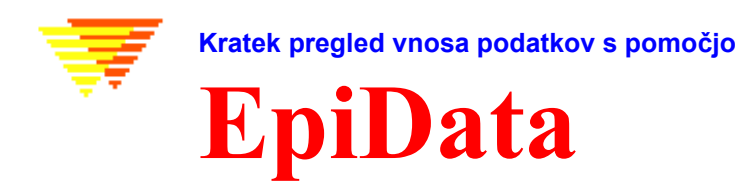

# **EpiData je program z vnos in za dokumentiranje podatkov.**

Program EpiData uporabite kadar ste podatke že zbrali in jih želite statistično analizirati ali jih tabelirati. Možno je narediti osnovne tabele pogostnosti in sezname toda je EpiData usmerjen na vnos podatkov in na dokumentiranje le-teh.

Možno je vnaprej nastaviti, da se v teku vnosa podatkov izračunajo sumarne vrednosti ali pa definirati omejitve vnosa vrednosti. Lahko si iz seznama izberete odgovarjajočo numerično kodo(1 = Ne 2= Da), možno je eksportiranje seznamov v obliki teksta kot "value labels-oznake vrednosti" kar se nato uporablja v statističnih programih. Vnos datumov je olajšan, npr. 2301 bo oblikovano kot 23/01/2003, če v polje "dd/mm/llll vnesemo le vrednost letnice 2003.

EpiData je zelo uporaben za enostavne podatkovne zbirke kadar imamo eden vir podatkov (npr. eden vprašalnik ali eno vrsto laboratorijskega izvida). Enako tako je uporaben za vnos podatkov iz številnih formularjev, ki so razvejani v tem dokumentu je opisana le enostavna situacija. Principi tega programa izvirajo iz enostavnosti dos programa Epi Info v6. Ideja v tem, da uporabniku omogoći enostavno pisanje vrstic teksta, ki jih bo program konvertiral v obrazec-vprašalnik za vnos podatkov v katerem je možno oblikovati in dodat kontrolo vnosa, pogojne skoke v polja z vnos ali izračune vrednosti v poljih.

Downloading in inštaliranje EpiData je zastonj program. Lahko ga posnamete -download z spletnega naslova [www.epidata.dk](http://www.epidata.dk/) in ga inštalirate spremljajoč inštrukcije . EpiData ne bo motil dela vašega računalnika. EpiData se sestoji iz ene programske datoteke in iz help datotek. (Povedano s tehničnimi termini: EpiData se obnaša kot nova datoteka, ki ni odvisna, se ne inštalira niti ne zamenja katerokoli DLL datoteko v vaši sistemski direktoriji. Opcije se shranijo v posebnej ini datoteki).

# Omejitve

Ni omejitev števila obsdervacij. (testiran je z >100.000). Search-iskanje z indeksom v 80.000 zapisov < 1 sec na Pentium I 200Mhz). Specifikacija strukture podatkovne datoteke mora biti znotraj limita 999 vrstic teksta.

# **Kako dealti z EpiData**

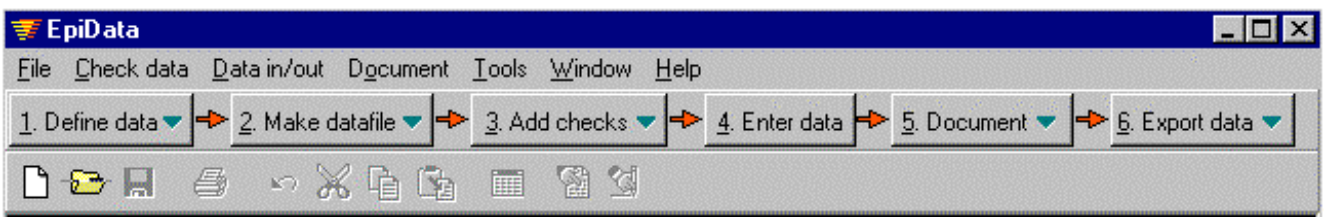

Zaslon programa EpiData se prikaže v "standardni" windows obliki, ki vsebuje 1 vrstico menijev in dve orodne vrstice.

Orodna vrstice "Work Process toolbar-delovni proces" nas pelje od "1. Definiranje podatkov" do "6. Eksport podatakov" namenjenem analizi le-teh.

# 1. Definiranje podatkov

Podatke definiramo z vpisovanjem 3 vrst informacijza vsako spremenljivko:

A.. Naziv polja z vnos(spremenljivka, tj. v1 ali ekspozicija).

B.. Tekst, ki opisuje spremenljivko. (npr. spol ali "datum rojstva")

C.. Definicija polja, npr. ## za dvomestno številčno polje .

Ostala polja so boolean (da-ne), encryptirana ali soundex polja.

My first DataEntry Form id (automatic id number) <idnum > V1 V1 sex # V2 Height (meter) #.## v3 Weight (kilo) ###.# bmi Body Mass Index ##.## v4 Date of birth <dd/mm/yyyy> age age Age today ### s1 Country of Residence s2 City (Current address) <a > Todays Date

### Nastavitev opcij(meni datoteka) Pomembno je, da

uporabnik določi edan ali dva principa na osnovi katerih bo imenoval spremenljivke. Pri opciji "first word-prva beseda je naziv" program določi naziv polju s prvo besedo, ki jo vpišemo v vrstici. Pri opcijo "automatic-avtomatično" program za naziv polja določi prvih 10 znakov v vrstici. Primeri:

**a**. v1spol (10 prvih znakov v stavvku) "**automatic**" naziv polja je **v1spol b**. v1 (prva beseda v stavku). "**prva beseda**" naziv polja je **v1**

Ostale opcije: npr. barva ozadja in barva polj, višina vrstice itd.Uporabniki programov kot so npr . Stata ali SPSS naj uporabljajo princip "prva beseda"; nazivi polj bodo nazivi spremenljivk. Uporabniki programa Stata morajo za nazive polj uporabiti male črke.

2. Naredi daoteko s podatki.

Po vpisovanju definicij lahko naredimo predogled našega obrazca ali pa oblikujemo datoteko s podatki.

### 3. Dodaj/Revidiraj kontrole-Checks – ob Vnosu podatkov

Mogočen del EpiData is je možnost, da **specificiramo pravila in izračunavanja tekom vnosa podatkov**.

- Lahko omejimo vnos na samo določene vrednosti in podamo opis numeričnih šifer, ki se vnašajo.
- Specificiramo zaporedje vnosa podatkov. Npr. vnašamo odgovore na vprašanja, ki se nanašajo le na moške, **(skokijumps)**
- Oblikujemo ukaze za izračunavanje tekom vnosa podatkov. Npr. starost ob obisku, ki temeljina datumi obiska in na datumu rojstva. Toda najmoćčnejši izračuni so tekom faze analize podatkov.
- Help sporočila in druge razširjene definicije izračunov, ukazi if .. then ...endif. (Glej primere, ki so pristotni ob inšatliranem programu EpiData, ali prevzami še primerov na spletu [www.epidata.dk/examples.php\)](http:///www.epidata.dk).

Kadar poženemo opcijo "dodaj/revidiraj" se nam odpre novi zaslon: Na vrhu je naziv spremenljivke (v8) kot je na sliki, pod nazivom je oznaka (Rigidfix)in vrsta spremenljivke (number). Sledijo bloki za definiranje:

#### **Range-raspon, Legal-dovoljeno** definira katere podatke je možno vnašati.

- **Jumps-skoki** specificira kam kazalec gre po vnosu podatka (tu: pri vrednosti 1 jump –skoči v polje v10)
- **Must enter-Obvezen vnos:** Če opsijo damo na Da se mora vnesti vrednost. (drugače zapiusti polje prazno)
- **Repeat-ponovi:** Ponovi vrednost , ki je bila vnešenena v prejšnjem zapisu, npr. če so podatki iz skupine, ki ima enako vrednost . Vrednost je možno spremeniti.
- **Value label-oznaka vrednosti:** Za kategorične podatke se s tem definira kaj vrenost pomeni. Npr. 1=moški 2=ženska. Vrednosti urejamo s pomočjo "+". Padajoči seznam nam omogoča izbiro definirane oznake vrednosti.
- **Edit-uredi:** Možno je definirati še marsikaj. Glej v help datoteki zbirko ukazov.

**Save-shrani:** Sshrani podane definicije.

- lvs  $\overline{\phantom{a}}$ Rigidfix: Number Range, Legal 11-8.99 Jumps  $1$ > $\times$ 10 Must enter Yes Repeat No Value label Iabel\_v8rigidfix  $\ddot{+}$ ÷  $\Box$  Save Close 盾颐
- V primeru so definirani **Range-razpon, Legal-dovoljene vrednosti** in **Value labels** –**oznake vrednosti**. Pri navadnem vnosu podatov to ni tako. Uporabimo le eno iz the opcij.

### 4. Vnos podatkov

Odpre se datoteka in se jih vnaša lai se jih preiskuje.

Pojasnitveni tekst v modri barvi zraven vrednosti v poljih je doadal program EpiData po vnosu podatkov na osnovi oznak v check datoteki. Primer je izračunana vrednost v poljih Body mass index in age-starost.

#### Datoteke, ki se shranijo:

- **A.** Obrazec za podatke-vprašalnik z definicijami. Npr. **first.qes**
- **B.** Aktualna datoteka s podatki, ki vsebuje podatke. Npr. **first.rec**.
- **C.** Datoteka z definiranimi kontrolami. Npr. **first.chk**
- **D.** Dodatne datoteke, npr. **first.not** z opombami, ki so dodane tekom vnosa podatkov **first.log** z dokumentacijo.

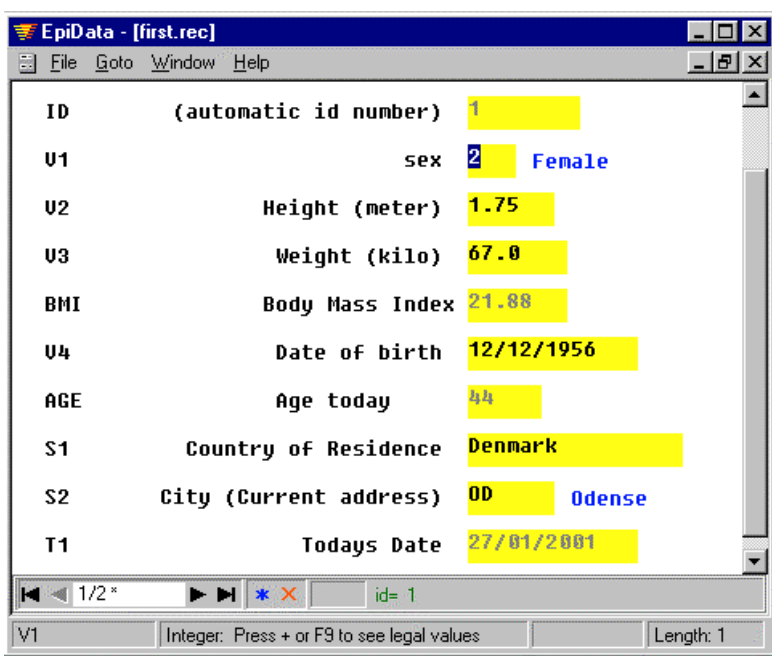

#### 5. Documentiranje podatkov

Po oblikovanju datoteke s podatki nam je omogočeno dokumentiranje strukture datotek. Primer (del datoteke *first.rec):*

```
DATOTEKA: C:\data\first.rec
Oznaka datoteke: Moja prva testna datoteka je primer
Velikos: 612 bytes
Zadnja revizija: 28. Jan 2001 12:14
Število polj: 7
Število zapisov: 0
kontrolni ukazi - Checks: Yes (Last revision 28. Jan 2001 12:02)
Polja v podatovni datoteki:
No. Naziv oznaka spremenljivke Fieldtype Width Checks Value labels
 ---------------------------------------------------------------------------------------
               ID-number 6
 2 v1 spol 11teger 1 spol 3 spol 1
                                                        1: Moški
                                                         2: Ženska
                                                         9: Nepoznano
 3 v2 Višina(meter) Fixed number 4:2 Legal: 0.0-2.30,9
 6 v4 Datum rojstva Date (dmy) 10
      (other fields omitted)
```
Po končanem vnosu podatkov lahko naredimo seznam vrednosti za nekaj ali za vse zapise in lahko pregledamo podatke z ali brez oznak v oliki tabele:

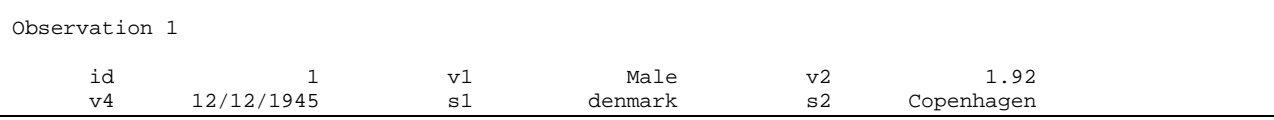

"codebook" lahko zajema surove tablice frekvenc. (primer ni iz datoteke first.rec )

```
v2 ------------------------------------------------------------------------- Sex
                  type: Integer
          value labels: sex
          range/legal: 1-2,2
              missing: 0/25
               range: [1,2]
         unique values: 2
            tabulation: Freq. Pct. Value Label
                            11 44.0 1 Male
                            14 56.0 2 Female
v3 ------------------------------------------------------------------------ Temp
                  type: Floating point
           range/legal: 36.00-40.00
               missing: 0/25
                 range: [36.00,37.50]
         unique values: 12
                mean: 36,84
             std. dev: 0,37
```
#### 6. Ekportiranje zaradi analize in zavarovanje podatkov.

Eksportiramo podatke zaradi analize ali varnostnih kopij-backup v izbrano direktorijo. Kadar podatke eksportiramo za program Stata moramo izbrati opcijo majhne črke.

Kot del menija z orodji obstaja opcija uporabe in stiskanja datotek –zipz opcijo enkripcije le-teh. Encripcija uporablja AES/Rijndael enkripcije ki so se pokazale kot zelo dobre.

Opozarjamo, da **ni možnosti** ponovno najti pasword, če ste ga pozabili.

Epidata vsebuje še druge aspekte kot je primerjanje dveh datotek in izdelava seznama razlik med njimi na nivoju naziva polj. Revidiranje strukture datoteke s podatki brez izgubljanja že vnešenih podakov. Hierarhično šifriranje, vnos v relacijske datoteke, check-kontrola konsistenčnosti logike-logična kontrola. V prihodnosti je v načrtu dodati še funkcije za dodajanje ekstenzij, ki jih poda uporabnik in programski jezik za check datoteke.

### Analysis

EpiData zajema funkcije za splošno tabeliranje (codebook). Začeli smo delo na razvoju osnovnega paketa za analize podatkov. Treba je slediti spremembe na spletu [www.epidata.dk.](http://www.epidata.dk/) Eksportiranje podatkov zaradi analize je možno v različne oblike datotek (nazivi podatov in spremenljivk: comma ločeni v ascii datoteke, dbaseIII ali Excel) ali celoten eksport (nazivi podatkov in spremenljivk, plus oznake: Stata, SAS in SPSS).

# Viri za podporo

Help datoteke in različni drugi dodatni dokumenti so dosegljivi na [http://www.epidata.dk](http://www.epidata.dk/)

Diskusijska skupina in podpora soo aktivni že od jeseni l. 2003.

### About EpiData

EpiData je na Windows 95/98/NT/2000 bazirani program (32 bit) za vnos podatkov. Razvoj EpiData so inicirali Jens M. Lauritsen, MD. PhD, Denmark. Program izdaja kot freeware : The EpiData Association, Odense Denmark. Program design: Jens M.Lauritsen & Michael Bruus. **(Translated by Marko Kovacevic)**

# Predlagano citiranje:

- Lauritsen JM & Bruus M. EpiData (version 3). A comprehensive tool for validated entry and documentation of data. The EpiData Association, Odense, Denmark, 2003.
- First version of EpiData released as Lauritsen JM, Bruus M., Myatt MA, EpiData, version 1.0-1.5. A tool for validated entry and documentation of data. County of Funen Denmark and Brixton Health UK. 2001.

# Financiranje in zahvale.

Ažurirani seznam finančne podpore je na [Http://www.epidata.dk/funding.htm](http://www.epidata.dk/funding.htm) ter zahvale na : [Http://www.epidata.dk/credit.htm](http://www.epidata.dk/funding.htm) . Preveden je na več jezikov, glej [Http://www.epidata.dk](http://www.epidata.dk/)

Za donacije in za pomoč glej help datoteko ali pošlji e-mail to [info@epidata.dk](mailto:info@epidata.dk)

Opozorilo:

Ob vseh prizadevanjih, da izdelamo varen in zanesljiv program ne moremo pod nobenih okkoliščinah prevzeti odgovornsoti za napake, izgubo podatkov, delovnega časa ali drugih izgub, ki se lahko pripišejo ali so povezan s programmom.